#### **Bezpieczeństwo**

Należy upewnić się, że napięcie zasilania w gospodarstwie domowym jest zgodne z napięciem wskazanym na etykiecie informacyjnej z tyłu telewizora. Jeżeli wtyczka zasilająca, gniazdo prądu przemiennego lub gniazdo zasilania służą do odcinania zasilania od urządzenia, należy zapewnić do nich swobodny dostęp.

W niektórych modelach lampka sygnalizacyjna znajduje się z boku telewizora. Brak sygnalizacji świetlnej z przodu nie oznacza, że telewizor jest całkowicie odłączony od zasilania. W celu całkowitego odłączenia telewizora należy wyciągnąć wtyczkę z gniazda zasilania.

Elementy, z których wykonany jest telewizor są wrażliwe na ciepło. **Maksymalna temperatura otoczenia, w jakiej może pracować telewizor**, nie powinna przekraczać **35°C**. Nie wolno zakrywać otworów wentylacyjnych z tyłu lub po bokach odbiornika telewizyjnego. Aby umożliwić poprawną wentylację, wokół urządzenia należy pozostawić wolną przestrzeń. Urządzenie należy zamontować z dala od źródeł ciepła (kominka itp.) i urządzeń wytwarzających silne pole magnetyczne lub elektryczne.

**Wilgotność** pomieszczenia, w którym ma zostać zamontowany odbiornik, nie powinna przekraczać **75%**. Przenoszenie odbiornika z zimnego do ciepłego miejsca może spowodować skraplanie się pary wodnej na ekranie (oraz niektórych podzespołach wewnątrz odbiornika telewizyjnego). Przed włączeniem telewizora należy poczekać, aż skroplona para wodna odparuje.

Przycisk  $\bigcirc$  lub **POWER/** $\bigcirc$  w telewizorze lub przycisk na pilocie są używane do włączenia i ustawienia w tryb gotowości. Jeśli telewizor **nie będzie używany przez dłuższy czas**, należy odłączyć go z sieci przez wyjęcie wtyczki z gniazdka zasilającego.

W trakcie **burzy z wyładowaniami** atmosferycznymi zaleca się odłączenie odbiornika telewizyjnego z sieci zasilającej i antenowej, co pozwoli uniknąć uszkodzeń związanych z wyładowaniami elektrycznymi lub elektromagnetycznymi. Z tego powodu zaleca się, aby **gniazdo zasilania i antenowe** było łatwo dostępne, co w razie potrzeby, pozwoli na **odłączenie** urządzenia.

Jeśli podczas użytkowania z urządzenia zacznie **się wydobywać dym** lub **wyczuwalny będzie zapach spalenizny**, to należy natychmiast **odłączyć** przewód zasilający. Pod żadnym pozorem nie wolno samodzielnie otwierać pokrywy odbiornika telewizyjnego ze względu **na ryzyko porażenia** prądem.

#### **OSTRZEŻENIA**

Urządzenie przeznaczone jest tylko do użytku w gospodarstwie domowym i nie powinno być używane inaczej, poza użytkiem domowym lub komercjalnie.

Jeśli produkt ma uszkodzony zewnętrzny kabel elastyczny lub sznur, to dla uniknięcia zagrożenia, musi być on wymieniony przez producenta, serwisanta lub podobnie wykwalifikowaną osobę.

Dla zapewnienia odpowiedniej wentylacji należy pozostawić wokół telewizora odstęp większy niż 10 cm. Wentylacja nie może być utrudniona przykryciem otworów wentylacyjnych takimi przedmiotami jak gazety, serwetki, zasłony itd.

Urządzenie nie może być narażone na kapanie wody lub jej rozbryzgi a przedmioty napełniane cieczą, takie jak wazony, nie powinny być na urządzeniu stawiane.

Baterie (baterie akumulatorowe lub zainstalowane baterie) należy chronić przed wysoką temperaturą, np.: nasłonecznieniem, ogniem itp.

Aby zmniejszyć ryzyko pożaru, należy zabezpieczyć niniejsze urządzenie przed deszczem i wilgocią.

Nigdy nie umieszczaj odbiornika telewizyjnego na niestabilnym podłożu. Telewizor może spaść i spowodować poważne obrażenia ciała a nawet śmierć. Zwykłe środki ostrożności pomogą zapobiec typowym obrażeniom ciała, zwłaszcza u dzieci:

- Używaj szafek lub stojaków zalecanych przez producenta odbiornika telewizyjnego.
- Korzystaj wyłącznie z mebli, które są w stanie utrzymać ciężar odbiornika.
- Upewnij się, że odbiornik telewizyjny nie wystaje poza krawędź mebla, na którym został ustawiony.
- Nie umieszczaj telewizora na wysokich meblach (na przykład, na szafach lub półkach na książki), jeżeli mebel i telewizor nie zostały dodatkowo przymocowane.
- Nie umieszczaj telewizora na wyrobach tekstylnych ani innych materiałach umieszczanych pomiędzy telewizorem a meblem, na którym stoi.
- Wyjaśnij dzieciom, jak niebezpieczne jest wspinanie się na meble, aby dosięgnąć telewizora lub jego przycisków.

Jeżeli obecny telewizor nie będzie utylizowany lecz zostanie przeniesiony, pamiętaj by przestrzegać powyższych wskazówek.

> Sprzęt oznaczony tym znakiem jest urządzeniem klasy II, czyli urządzeniem elektrycznym o podwójnej izolacji. Jest tak

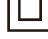

zaprojektowany, że nie wymaga podłączenia do gniazdka z uziemieniem. Sprzęt nieoznaczony tym znakiem jest urządzeniem elektrycznym klasy I. Taki produkt należy podłączyć do gniazdka z uziemieniem.

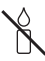

Aby zapobiec niebezpieczeństwu pożaru, nie wolno do tego produktu zbliżać świec ani innych źródeł otwartego ognia.

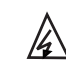

Ten symbol wskazuje, że wewnątrz jest obecne wysokie napięcie. Jakikolwiek kontakt z wewnętrzną częścią tego produktu jest niebezpieczny.

Ten symbol wskazuje, że bezpiecznik może

N znajdować się w przewodzie neutralnym i że sieć powinna zostać odłączona w celu odłączenia przewodów fazowych.

Aparatura, by zapobiec urazom musi być bezpiecznie przymocowana do podłogi lub ściany zgodnie ze wskazówkami instalacji.

Aby zredukować ekspozycję na działanie fal radiowych, należy korzystać z urządzenia z odległości przynajmniej 100 cm.

Jeśli do produktu podłączona jest antena zewnętrzna lub system kablowy, upewnij się, że antena lub system kablowy zostały uziemione przez wykwalifikowaną osobę w celu zabezpieczenia przed przepięciami elektrycznymi oraz gromadzeniem się ładunków elektrostatycznych.

#### **Ekran TV**

Ekran TV używany w tym produkcie jest ze szkła. Może się rozbić, jeśli zostanie upuszczony, albo uderzony.

Jest to produkt o wyrafinowanej technologii, dający obrazy z odtworzeniem drobnych szczegółów. Czasem może mieć kilka nieaktywnych pikseli objawiających się jako punkty niebieskie, zielone lub czerwone. Nie ma to wpływu na działanie produktu.

### **Czynności konserwacyjne**

Do czyszczenia ekranu należy stosować środki myjące do szyb; resztę odbiornika należy wycierać ściereczką z dodatkiem łagodnych środków czyszczących.

**Ważne:** Ekran może ulec uszkodzeniu, jeśli do jego czyszczenia stosowane są silne detergenty, środki czyszczące z zawartością alkoholu lub materiały ścierające.

Zaleca się czyszczenie otworów wentylacyjnych z tyłu i po bokach urządzenia. Stosowanie rozpuszczalników, środków czyszczących z zawartością alkoholu lub materiałów ścierających może spowodować uszkodzenie odbiornika telewizyjnego. Jeśli do środka urządzenia dostanie się ciało obce lub płyn, należy natychmiast odłączyć urządzenie i oddać do przeglądu przez autoryzowanego technika. Nie wolno samodzielnie otwierać pokrywy urządzenia, może być to niebezpieczne dla użytkownika lub uszkodzić urządzenie.

#### **Przepisy dyrektywy w sprawie usług energetycznych (DUE)**

Niniejsze urządzenie jest zgodne ze standardami w zakresie ESD. Jeżeli po wystąpieniu wyładowania

elektrostatycznego urządzenie nie wznowi pracy w trybie Ethernet lub trybie odtwarzania z USB, konieczna jest interwencja użytkownika.

#### **Informacja o funkcji Bluetooth**

Technologia Bluetooth® (jeżeli jest dostępna w twoim telewizorze) działa na częstotliwości 2,4GHz, co oznacza, że bezpośrednia bliskość punktów dostępu Wi-Fi, routerów lub mikrofalówek może zakłócać strumieniowe przesyłanie sygnału audio w technologii Bluetooth. W przypadku wystąpienia zakłóceń w odbiorze sygnału audio, zrestartuj urządzenie korzystające z technologii Bluetooth, aby znaleźć częstotliwość z mniejszą ilością zakłóceń. Jeżeli jednak te problemy będą się powtarzać, przesuń urządzenie bliżej telewizora lub zwiększ odległość pomiędzy telewizorem i źródłem zakłóceń.

Identyfikator deklaracji Bluetooth: D043137

#### **Montaż telewizora na ścianie**

#### **Ostrzeżenie: Ta czynność wymaga obecności dwóch osób.**

Aby zapewnić bezpieczny montaż, należy zapoznać się z następującymi uwagami dotyczącymi bezpieczeństwa:

- Należy sprawdzić, czy ściana zdoła utrzymać ciężar odbiornika telewizyjnego oraz uchwytu mocującego.
- Należy przestrzegać instrukcji montażu dostarczonych wraz z uchwytem mocującym. W przypadku niektórych modeli należy pamiętać, aby przed przystąpieniem do montażu wkręcić gwintowane wkłady śrub sześciokątnych (oraz śruby) uchwytu VESA, dostarczone z odbiornikiem, w otwory uchwytu ściennego znajdujące się z tyłu odbiornika.
- Odbiornik telewizyjny musi być montowany na pionowej ścianie.
- Należy upewnić się, że rodzaj wkrętów odpowiada materiałowi, z jakiego wykonana jest ściana.
- Należy upewnić się, że okablowanie odbiornika telewizyjnego jest umieszczone w miejscu nie grożącym zahaczeniem i przewróceniem innych użytkowników.

Pozostałe zalecenia bezpieczeństwa dotyczące tego odbiornika telewizyjnego mają zastosowanie także tutaj.

#### **Podręcznik użytkownika wielu produktów**

Własności opisane w tym podręczniku są wspólne dla większości typów. Niektóre własności mogą być niedostępne w posiadanym telewizorze i / lub telewizor posiadany może mieć własności w tym podręczniku nie opisane. Ilustracje tego podręcznika mogą się różnić od rzeczywistego produktu. Proszę porównać z rzeczywistym produktem.

## **Informacja dla użytkowników o likwidacji starego sprzętu i baterii**

#### **[Unia Europejska]**

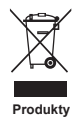

Ten symbol oznacza, że sprzęt elektryczny i elektroniczny oraz baterie nie powinny, po zużyciu, być wyrzucane z innymi odpadami domowymi. Powinien być natomiast przekazany do odpowiednich punktów zbiórki dla recyklingu sprzętu elektrycznego i elektronicznego, również baterie, dla odpowiedniego przetworzenia, odzysku i recyklingu, zgodnie z krajowymi przepisami i Dyrektywami 2012/19/EU, 2006/66/EC oraz 2008/12/EC.

Ph **Baterie**

**Uwaga:** 

Oznakowanie Pb, poniżej symbolu baterii oznacza, że zawiera ona ołów.

Zapewniając prawidłową utylizację produktów pomagasz zachować zasoby naturalne, chronić środowisko i zdrowie ludzi przed potencjalnymi negatywnymi skutkami, które mogą być powodowane przez nieprawidłowe traktowanie ich odpadów.

W celu uzyskania bardziej szczegółowych informacji dotyczących punktów zbiórki niniejszego produktu należy skontaktować się z władzami lokalnymi, dostawcą usług utylizacji odpadów lub sklepem, gdzie nabyto produkt.

Zgodnie z przepisami krajowymi, za nieprawidłowe traktowanie odpadów mogą być nakładane kary.

#### **[Użytkownicy firmowi]**

Jeśli chce się produkt zlikwidować, to proszę skontaktować się z dostawcą i sprawdzić warunki umowy sprzedaży.

#### **[Inne kraje poza Unią Europejską]**

Symbole te są obowiązujące tylko w Unii Europejskiej. Jeśli chce się zlikwidować te pozycje, to proszę to czynić zgodnie z odpowiednim ustawodawstwem krajowym lub innymi przepisami twojego kraju dotyczącymi traktowania zużytego sprzętu elektrycznego i baterii.

Firma TCL oświadcza, że niniejsze urządzenie jest zgodne z dyrektywą 2014/53/UE. Cały tekst deklaracii zgodności jest dostępny pod następującym adresem internetowym: www.tcl.com

*Rysunki i ilustracje niniejszego podręcznika użytkownika są tylko poglądowe i mogą się różnić od rzeczywistego wyglądu produktu. Konstrukcja i specyfikacja produktu mogą ulec zmianie bez uprzedzenia.*

Polski

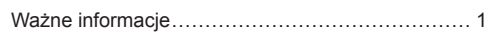

## **Rozdział 1 - Połączenia**

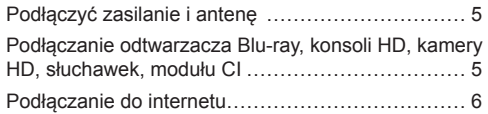

### **Rozdział 2 - Pierwsze kroki**

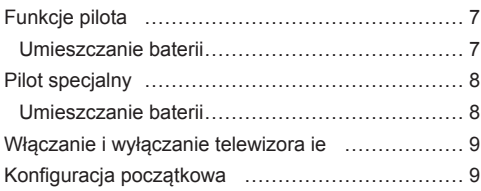

## **Rozdział 3 - Podstawowa obsługa telewizora**

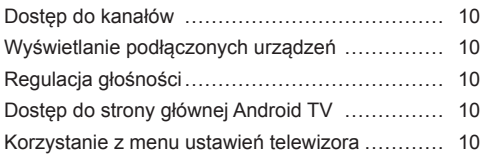

## **Rozdział 4 - Lepsze wykorzystanie telewizora**

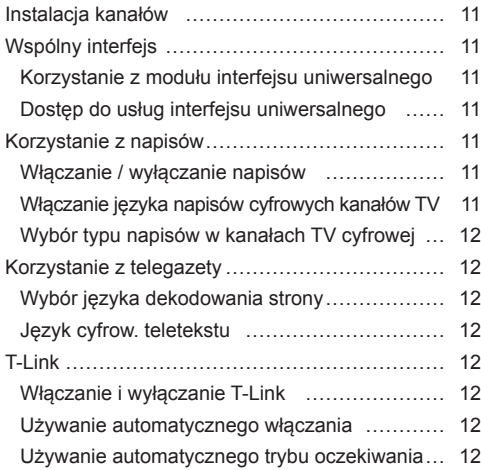

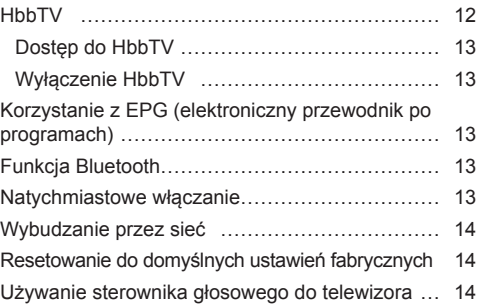

## **Rozdział 5 - Inne informacje**

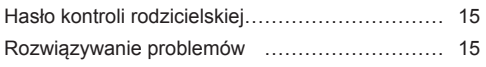

## **Podłączyć zasilanie i antenę**

Po podłączeniu sznura zasilania telewizor włącza się naciśnięciem <sup>i</sup> lub **POWER**/<sup>*i*</sup>.

*Uwagi:* 

- *Położenie gniazda zasilania różni się w zależności od modelu telewizora.*
- *Odłączyć sznur zasilania przed łączeniem urządzeń.*

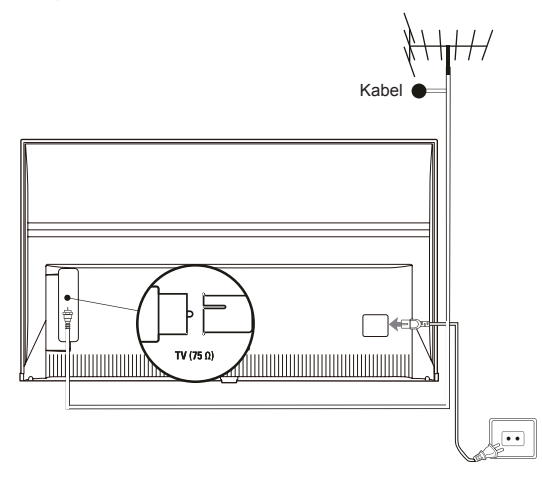

**Podłączanie odtwarzacza Blu-ray, konsoli HD, kamery HD, słuchawek, modułu CI**

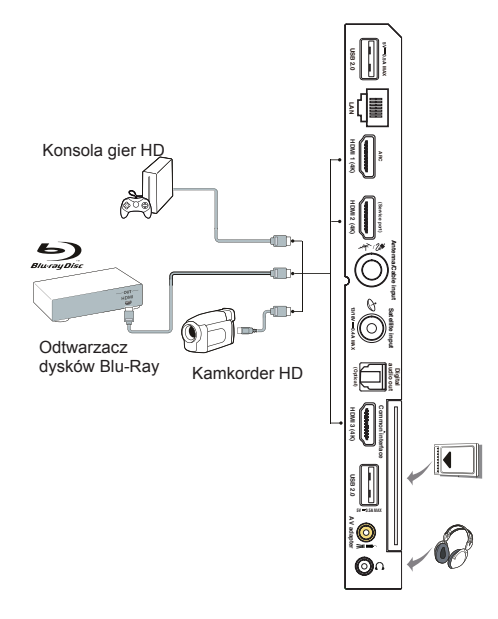

## **Podłączanie do internetu**

Polski

*Uwaga: Poniższa procedura opisuje standardowy scenariusz podłączenia telewizora do sieci przewodowej lub bezprzewodowej. Rzeczywista procedura podłączania może być inna, w zależności od indywidualnej konfiguracji połączenia sieciowego. W razie pytań na temat domowej sieci internetowej, zgłoś się do dostawcy usługi internetowej.*

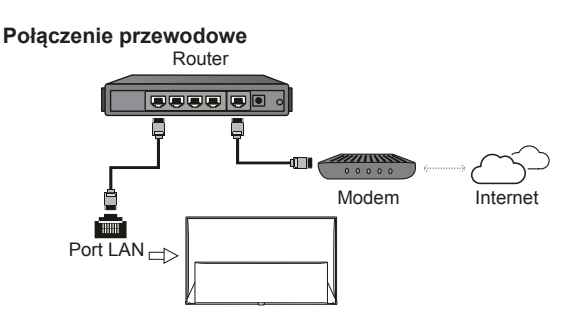

#### **Połączenie bezprzewodowe**

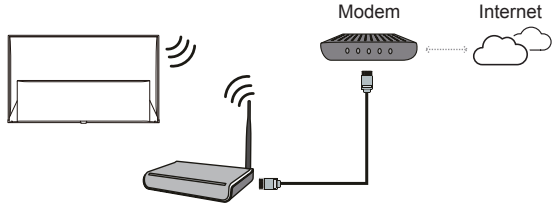

Router bezprzewodowy

### **Ustawienia sieciowe:**

- **1.** Naciśnij  $\bigcirc$  na pilocie, aby wyświetlić stronę główną Android TV.
- **2.** Naciśnij ▲/▼/◄/►, aby przesunąć kursor na w prawym górnym rogu ekranu, następnie naciśnij **OK**, aby przejść do menu ustawień systemowych.
- **3.** Naciśnij ▲/▼, aby wybrać **Network & Internet** (Sieć i internet), następnie naciśnij **OK**, aby przejść do podmenu i postępuj zgodnie ze wskazówkami na ekranie, aby skonfigurować sieć.

#### *Uwagi:*

- *Nie wszystkie modele telewizora posiadają wszystkie złącza przedstawione na powyższym schemacie. Liczba złącz USB i HDMI zależy od modelu telewizora.*
- *Lokalizacja przycisków i złącz zależy od modelu telewizora.*
- *Złącza USB przeznaczone są do przesyłania danych z napędów USB oraz podłączania innych kompatybilnych urządzeń USB.*
- *Wszystkie urządzenia USB powinny być podłączone bezpośrednio do telewizora, bez przedłużacza. Jeżeli konieczne jest zastosowanie przedłużacza, nie zaleca się stosowania przedłużaczy dłuższych niż 50 cm. Dłuższy przedłużacz musi być wyposażony w filtry ferrytowe.*
- *Funkcja ARC (zwrotny kanał audio) obsługiwana jest tylko na porcie HDMI z rozpoznanym ARC. Aby skorzystać z funkcji ARC, należy najpierw włączyć funkcję T-Link, patrz rozdział dotyczący T-Link.*
- *Aby uniknąć zakłóceń zaleca się stosowanie ekranowanych przewodów HDMI wysokiej jakości.*
- *Używaj słuchawek wyposażonych we wtyczkę TRS 3,5 mm. Nadmierne ciśnienie akustyczne w słuchawkach może spowodować utratę słuchu.*

## **Funkcje pilota**

Większość funkcji telewizora jest dostępnych w menu pojawiającym się na ekranie. Pilot, który jest dostarczany wraz z odbiornikiem, może być używany do obsługi telewizora za pośrednictwem menu oraz do konfiguracji ustawień ogólnych.

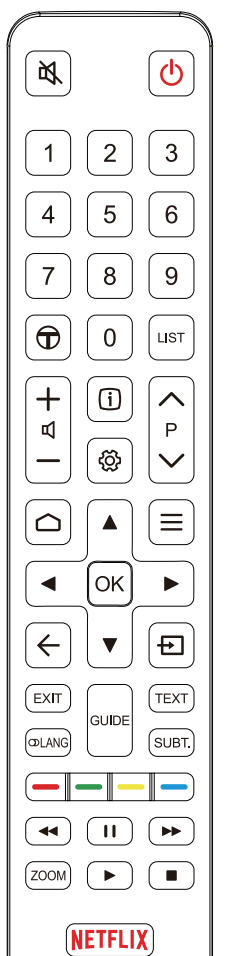

- 凶 Wyłączenie/włączenie dźwięku.
- ሙ Gotowość/wyjście z gotowości.
- **Przyciski**  Wprowadzanie numeru kanału lub cyfry. **numeryczne**
	- Uruchamia Zalecane aplikacje T.  $\bigoplus$
	- **LIST** Wyświetla listę kanałów.
	- **/** Regulacja głośności.
		- Wyświetlanie informacji o programie, jeśli dostępna.
		- Wyświetlanie menu ustawień.
	- **P /** Zmiana kanałów.
		- ← Dostep do strony głównej Android TV.
		- $\equiv$  Wyświetlanie menu opcji.
	- **▲/▼/**◄**/**► Kierunkowe przyciski nawigacyjne.
		- **OK** Potwierdzenie wprowadzenia lub wyboru.
		- Powrót do poprzedniego menu lub zamknięcie aplikacji.  $\leftarrow$
		- Wybór źródła sygnału.
		- **EXIT** Wyłącza menu na ekranie.
		- **LANG** Wybór dostępnego języka audio, dla wybranego programu cyfrowego TV.
		- **GUIDE** Włączanie/wyłączanie Elektronicznego przewodnika programów (dostępny tylko dla kanałów cyfrowych).
			- **TEXT** Włączanie/wyłączanie teletekstu.
		- **SUBT.** Wybór dostępnego języka napisów dla wybranego programu cyfrowego TV.
	- **Przyciski**  Wybór zadań lub stron telegazety; do stosowania z funkcją HbbTV. **kolorowe**
		- Dla rozpoczęcia szybkiego przewijania wstecz.
		- Dla wstrzymania odtwarzania.
		- Dla rozpoczęcia szybkiego przewijania w przód.
		- **ZOOM** Wybór trybu ekranu.
			- *Uwaga: Zaleca się używanie trybu pełnoekranowego. Nie zaleca się ciągłego używania trybu wyświetlania z czarnymi paskami z obydwu stron (takim jak 4:3), przez długi czas, może to doprowadzić do trwałego uszkodzenia ekranu telewizora.*
				- Rozpoczęcie odtwarzania.
				- Dla zatrzymania odtwarzania.
	- **NETFLIX** Uruchamia usługę Netflix, jeśli jest dostępna.

### **Umieszczanie baterii**

- **1.** Naciśnij, aby otworzyć tylną pokrywę, jak pokazano na ilustracji.
- **2.** Umieść dwie baterie AAA, zwracając uwagę na oznaczenie polaryzacji umieszczone na bateriach.
- **3.** Załóż pokrywę jak pokazano na rysunku.

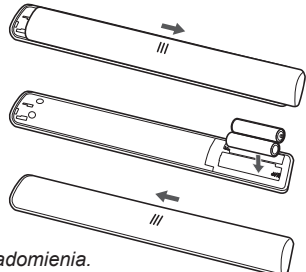

*Uwaga: Typ pilota może ulec zmianie bez powiadomienia.*

## **Pilot specjalny**

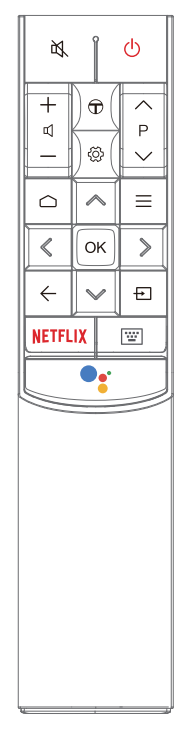

- 凶 Wyłączenie/włączenie dźwięku.
	- ለነ Gotowość/wyjście z gotowości.
- **4+/-** Regulacja głośności.
	- $\bigoplus$ Uruchamia Zalecane aplikacje T.
	- ඟු Wyświetlenie menu Ustawienia.
- **P /** Zmiana kanałów.
	- △ Dostęp do strony głównej Android TV.
	- = Wyświetlenie menu Opcja.
- **/ / /** Kierunkowe przyciski nawigacyjne.
	- **OK** Potwierdzenie wprowadzenia lub wyboru.
	- $\leftarrow$  Powrót do poprzedniego menu lub zamkniecie aplikacji.
	- **+** Wybór źródła sygnału.
- **NETFLIX** Uruchamia usługę Netflix, jeśli jest dostępna.
	- Wyświetlanie wirtualnej klawiatury, gdy jest dostępna.
	- Naciśnij przycisk **Google Assistant** (Asystenta Google) na os. pilocie, aby porozmawiać z Asystentem Google. *(Dostępne tylko dla standardowego połączenia sieciowego.)*

*Uwagi:*

- *Typ pilota dostępny jedynie z wybranymi modelami. Typ pilota może ulec zmianie bez powiadomienia.*
- *Postępuj zgodnie ze wskazówkami na ekranie, by sparować pilota z telewizorem po pierwszym naciśnięciu przycisku Google Assistant (Asystent Google).*
- *Google i Android TV są znakami towarowymi Google LLC.*
- *Asystent Google jest niedostępny w niektórych językach i krajach.*

### **Umieszczanie baterii**

- **1.** Przytrzymaj dolną część pilota, za pomocą plastikowego przedmiotu w kształcie monety obróć zatrzask w położenie "Otwarte", jak na ilustracji.
- **2.** Zdejmij pokrywę baterii.
- **3.** Umieść dwie baterie AAA, zwracając uwagę na oznaczenie polaryzacji umieszczone na bateriach.
- **4.** Załóż pokrywę komory baterii i za pomocą plastikowego przedmiotu w kształcie monety obróć zatrzask w położenie "Zamknięte".

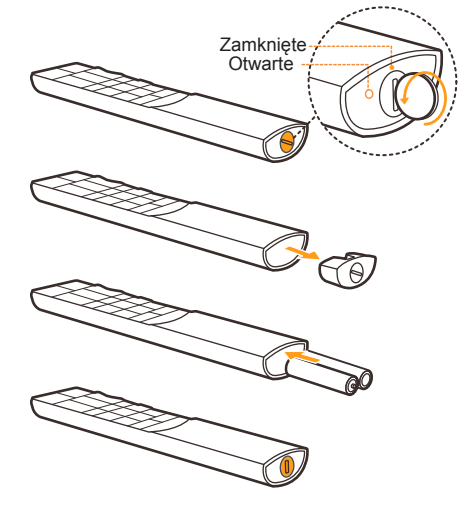

# Polski

#### **Ważne:**

Baterii nie należy wystawiać na działanie nadmiernego ciepła, spowodowanego na przykład promieniami słonecznymi, ogniem itp. Jeśli pilot ma być nie używany przez dłuższy czas, to proszę z niego usunąć baterie. Baterie pozostawione w sprzęcie mogą powodować uszkodzenia korozyjnymi wyciekami, unieważniając gwarancję.

W celu ochrony środowiska proszę przekazywać zużyte baterie do lokalnych punktów recyklingu. Zużyte baterie należy utylizować zgodnie z zaleceniami.

**UWAGA:** Przy wymianie baterii na niewłaściwy typ istnieje niebezpieczeństwo eksplozji. Wymieniać tylko na ten sam typ, lub równoważny, zalecony przez producenta.

Jeśli baterie w pilocie wyczerpią się, możesz użyć przycisku na telewizorze.

Możesz właczyć telewizor znajdujący się w stanie gotowości, naciskając przycisk (b na telewizorze.

Kiedy telewizor jest włączony, menu wielofunkcyjne wyświetla się po naciśnięciu przycisku (<sup>j</sup>) na telewizorze. Z informacjami, jak używać menu wielofunkcyjnego, zapoznaj się na ilustracji powyżej.

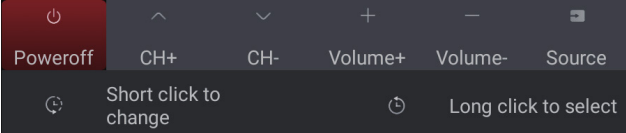

• Naciśnij przycisk  $\psi$ , aby przesunąć podświetlenie w celu wyboru następnej funkcji.

• Naciśnij i przytrzymaj przycisk  $\bigcirc$  ponad 2 sekundy, aby potwierdzić wybór.

Uwaga: Zapoznaj się ze skróconą instrukcją obsługi, aby znaleźć przycisk  $\mathcal Q$  na telewizorze.

## **Włączanie i wyłączanie telewizora ie**

- **1.** Po podłączeniu sznura zasilania telewizor włączy się bezpośrednio, lub będzie w stanie gotowości. Aby telewizor włączyć, jeśli jest w stanie gotowości, naciśnij przycisk  $\cup$  lub **POWER**/ $\cup$  na odbiorniku lub przycisk pilota  $\circlearrowright$ .
- **2.** Aby przełączyć telewizor w tryb czuwania, naciśnii przycisk  $\psi$  na pilocie. Telewizor jest nadal zasilany, ale z małym poborem mocy.
- **3.** Aby telewizor wyłączyć, należy wyciągnąć wtyczkę z gniazdka zasilania sieciowego.

## **Konfiguracja początkowa**

Po pierwszym włączeniu telewizora pojawi się ekran **Welcome** (Witamy), który ułatwi wstępną konfigurację sprzętu. Wykonaj wyświetlane polecenia, aby zakończyć wstępną konfigurację: wybór języka, podłączanie internetu, wyszukiwanie kanałów, itp. W kolejnych krokach dokonuj wyboru lub pomijaj dany krok. Jeśli pominiesz któryś z kroków, będziesz mógł później skonfigurować dane ustawienie za pomocą menu ustawień.

*Uwaga: Jeśli wyszukiwanie kanałów znalazło tylko kanały TV analogowej, to może być spowodowane niską mocą nadawania i dlatego nie jest objęte gwarancją producenta. Producenci nie mogą być uznani za odpowiedzialnych za słaby poziom nadawania w niektórych strefach.*

### **Dostęp do kanałów**

**Używanie przycisków numerycznych:** nacisnąć odpowiednie przyciski numeryczne pilota, by uzyskać dostęp do kanałów.

**Używanie przycisków P** $\land\lor$ **:** naciśnii przycisk P $\land$ **/** na pilocie, aby przewijać kanały.

**Korzystanie z przycisku LIST:** naciśnij przycisk **LIST** na pilocie, aby wyświetlić listę kanałów i naciśnij ▲/▼/◄/► i **OK**, aby wybrać kanał.

## **Wyświetlanie podłączonych urządzeń**

Naciśnij **+** na pilocie, aby wyświetlić listę sygnałów źródłowych. Naciśnij ▲/▼, aby wybrać TV lub inne urządzenie wejściowe i naciśnij **OK**, aby zatwierdzić.

## **Regulacja głośności**

Kontrola głośności: naciśnij przyciski  $\Box +$  na pilocie, aby zwiększyć lub zmniejszyć głośność.

**Wyciszanie dźwięku:** naciśnij przycisk  $\mathbb{X}$ , aby czasowo wyciszyć dźwięk. Ponownie naciśnij ten przycisk lub przycisk  $\overrightarrow{u}$ , aby przywrócić dźwięk.

## **Dostęp do strony głównej Android TV**

Umożliwia korzystanie z aplikacji (Apps) internetowych i dostosowanych stron internetowych, a także konfigurację ustawień telewizora. Do nawigacji użyj pilota do telewizora.

#### **OSTRZEŻENIE:**

- Przed skorzystaniem z aplikacji Smart TV skonfiguruj ustawienia sieci internetowej.
- Zależnie od warunków sieciowych, może się zdarzyć spowolniona odpowiedź i/lub przerwy.
- W przypadku problemu z użytkowaniem aplikacji, proszę się skontaktować z jej dostawcą.
- Dostawca zawartości, może dostarczyć aktualizację aplikacji, lub może ona już nie być kontynuowana.
- Zależnie od przepisów twojego kraju, niektóre aplikacje mogą mieć ograniczone usługi lub być nie obsługiwane.
- Zawartość aplikacji może zostać zmieniona przez dostawcę usługi bez powiadomienia.
- **1.** Naciśnij △ na pilocie, aby wyświetlić stronę główną Android TV.
- **2.** Naciśnij ▲/▼/◄/► i **OK**, aby uruchomić żądaną aplikację, funkcję lub ustawienie.
- **3.** Naciśnij  $\leftarrow$ , aby powrócić do strony głównej. *Uwaga: Ponieważ łączenie z internetem zajmuje czas, to zaleca się odczekanie kilku minut na użycie własności smart TV po aktywizacji telewizora ze stanu gotowości.*

## **Korzystanie z menu ustawień telewizora**

Umożliwia regulację ustawień telewizora, takich jak obraz i dźwięk.

- **1.** Naciśnij @ na pilocie, aby wyświetlić menu ustawienia.
- **2.** Naciśnij ▲/▼, aby wybrać żądany element, a następnie naciśnij ►, aby wejść do podmenu.
- **3.** W podmenu naciśnij ▲/▼, aby wybrać opcję menu, a następnie naciśnij **OK**/►, aby wyświetlić listę opcji, interfejs regulacji lub podmenu.
- **4.** Naciśnij ←, aby powrócić do poprzedniego menu.
- 5. Naciśnij **EXIT** lub  $\ddot{\otimes}$ , aby zamknąć menu. *Uwagi:* 
	- *Możesz również nacisnąć na pilocie, wybrać Settings (ustawienia) (jeśli są dostępne) i nacisnąć OK, aby wejść do menu ustawień. Niektóre opcje mogą być niedostępne dla niektórych źródeł sygnału.*
	- *Ustawienie LED motion clear (diodzie LED płynności w ruchu) sprawia, że dzięki sterowaniu podświetleniem LED szybko poruszające się obrazy będą wyraźniejsze, ale obraz będzie ciemniejszy i bardziej migający niż przy wyłączonej LED motion clear (diodzie LED płynności w ruchu).*

## **Instalacja kanałów**

W tej części opisane jest, jak automatycznie wyszukiwać i zapisywać kanały. Można to wykonać w każdym z poniższych przypadków:

- podczas wstępnej konfiguracji pominąłeś krok ustawiania kanałów;
- otrzymujesz komunikat, że w trybie TV nie ma kanałów;
- chcesz zaktualizować kanały.
- 1. W trybie TV naciśnij @ na pilocie i wybierz **Channel > Channel scan** (Kanał > Skanowanie w poszukiwaniu kanałów). Naciśnij **OK**/►, aby zatwierdzić.
- **2.** Telewizor zainstaluje i ustawi kolejność kanałów odpowiadającą krajowi lub regionowi użytkownika. Naciśnij ▲/▼, aby wybrać **Country/Region** (kraj/region) i naciśnij **OK**/►, aby zatwierdzić. Wprowadź domyślne hasło 1234 lub własne hasło, jeżeli zmieniłeś hasło w menu **System > Lock** (system > blokada). Naciśnij ▲/▼, aby wybrać kraj lub region i naciśnij **OK/**►, aby zatwierdzić.
- **3.** Naciśnij ▲/▼, aby wybrać **Automatic search** (Szukaj automatycznie) i naciśnij **OK**/►, aby zatwierdzić.
- **4.** Naciśnij ▲/▼, aby wybrać **Tuner mode** (Rodzaj sygnału) i naciśnij ◄/►, aby wybrać **Cable** (Kabel), **Antenna** (Antenowy) lub **Satellite** (Satelitarne). *(Uwaga: Opcja Satellite (Satelitarne) dostępna jest w wybranych modelach.)*
- **5.** Naciśnij ▲/▼, aby skonfigurować inne ustawienia.
- **6.** Po skonfigurowaniu ustawień naciśnij ▼, aby wybrać **Search** (Szukaj) i naciśnij **OK**, aby rozpocząć wyszukiwanie kanałów.
- **7.** Wyszukiwanie kanałów może potrwać kilka minut. Po zakończeniu wyszukiwania automatycznego znalezione kanały zostaną rozmieszczone w ustalonej kolejności. Jeśli chcesz edytować listę kanałów, naciśnij @ na pilocie, wybierz **Channel > Channel organizer** (kanał > porządkowanie kanałów) i naciśnij **OK/**►, aby rozpocząć.

## **Wspólny interfejs**

Zaszyfrowane cyfrowe kanały telewizyjne można dekodować przy użyciu modułu CI (Common Interface - Wspólny interfejs) i karty dostarczonej przez operatora telewizji cyfrowej.

Moduł CI może udostępniać wiele usług cyfrowych w zależności od operatora i wybranych usług (na przykład płatna telewizja). Więcej informacji na temat usług i warunków ich świadczenia można uzyskać u operatora telewizji cyfrowej.

### **Korzystanie z modułu interfejsu uniwersalnego**

**OSTRZEŻENIE: Przed włożeniem modułu CI należy wyłączyć telewizor. Konieczne jest stosowanie się do podanych poniżej instrukcji. Nieprawidłowe włożenie modułu CI może uszkodzić zarówno moduł CI, jak i telewizor.** 

- **1.** Przestrzegając wskazówek zamieszczonych na module CI, delikatnie włóż moduł CI do portu interfejsu w telewizorze.
- **2.** Włóż moduł do końca portu.
- **3.** Włącz telewizor i zaczekaj na aktywację modułu CI. Może to potrwać kilka minut.
	- *Uwaga: Nie wyjmuj modułu CI z portu. Wyjęcie modułu spowoduje wyłączenie usług cyfrowych.*

## **Dostęp do usług interfejsu uniwersalnego**

Po umieszczeniu i aktywacji modułu wspólnego interfejsu, naciśnij na pilocie, wybierz **Channel > Common interface** (Kanał > Wspólny interfejs) i naciśnij **OK**/►, aby zatwierdzić.

Ta opcja menu jest dostępna, tylko jeśli moduł CI jest prawidłowo włożony i aktywowany. Treści i aplikacje wyświetlane na ekranie są dostarczane przez operatora telewizji cyfrowej.

## **Korzystanie z napisów**

Dla każdego kanału telewizyjnego można włączyć napisy. Napisy są wysyłane poprzez teletekst lub nadawane cyfrowo przez stacje DVB-T/DVB-C/ DVB-S. Przy nadawaniu cyfrowym istnieje dodatkowa opcja ustawienia preferowanego języka napisów.

### **Włączanie / wyłączanie napisów**

- **1.** Naciśnij na pilocie, wybierz **Channel > Subtitle** (Kanał > Napisy) i naciśnij **OK**/►, aby zatwierdzić.
- **2.** Wybierz opcję **Subtitle** (Napisy), naciśnij **OK**/►, aby zatwierdzić, naciśnij ▲/▼, aby wybrać **On** (Włącz) lub **Off** (Wyłącz) i naciśnij **OK**, aby potwierdzić.
- 3. Naciśnij **EXIT** lub  $\ddot{\otimes}$ , aby zamknąć menu.

#### **Włączanie języka napisów cyfrowych kanałów TV**

- **1.** Na pilocie naciśnij @, wybierz **Channel** > **Subtitle > Digital subtitle language 1st** (Kanał > Napisy > Cyfrowy język napisów 1.) i naciśnij **OK**/►, aby zatwierdzić.
- **2.** Naciśnij ▲/▼, aby wybrać preferowany język napisów i naciśnij **OK**, aby potwierdzić.
- **3.** Naciśnij ▲/▼, aby wybrać **Digital subtitle language 2nd** (Cyfrowy język napisów 2.) i naciśnij **OK**/►, aby zatwierdzić.

**4.** Naciśnij ▲/▼, aby wybrać drugorzędny język napisów i naciśnij **OK**, aby zatwierdzić.

5. Naciśnij **EXIT** lub  $\ddot{\otimes}$ , aby zamknąć menu.

**Obsługa skrócona:** Naciśnij przycisk **SUBT.** na pilocie, aby bezpośrednio wybrać dostępny język napisów dla wybranego cyfrowego programu telewizyjnego.

### **Wybór typu napisów w kanałach TV cyfrowej**

- **1.** Naciśnij na pilocie, wybierz **Channel > Subtitle > Subtitle type** (Kanał > Napisy > Typ napisów) i naciśnij **OK**/►, aby zatwierdzić.
- **2.** Naciśnij ▲/▼, aby wybrać typ napisów i naciśnij **OK**, aby zatwierdzić. Aby w wybranym języku wyświetlić napisy dla niesłyszących wybierz **Hearing impaired** (Niesłyszący).
- 3. Naciśnij **EXIT** lub , aby zamknąć menu.

## **Korzystanie z telegazety**

## **Wybór języka dekodowania strony**

- 1. Na pilocie naciśnij , wybierz Channel > **Teletext > Decoding page language** (Kanał > Teletekst > Język dekod. strony) i naciśnij **OK**/►, aby zatwierdzić.
- **2.** Naciśnij ▲/▼, aby wybrać odpowiedni typ języka dla wyświetlania Teletekstu i naciśnij **OK**, aby potwierdzić.
- 3. Naciśnij **EXIT** lub  $\ddot{\otimes}$ , aby zamknąć menu.

## **Język cyfrow. teletekstu**

W kanałach TV cyfrowej, zależnie od nadawcy, można korzystać z usług z licznymi stronami teletekstu w różnych językach. Ta funkcja pozwala wybrać jeden z dostępnych języków jako podstawowy w odniesieniu do różnych początkowych stron teletekstu.

- 1. Na pilocie naciśnij , wybierz **Channel** > **Teletext > Digital teletext language** (Kanał > Teletekst > Język cyfrow. teletekstu) i naciśnij **OK**/►, aby zatwierdzić.
- **2.** Naciśnij ▲/▼, aby wybrać język i naciśnij **OK**, aby zatwierdzić.
- **3.** Naciśnij **EXIT** lub @, aby zamknąć menu.

## **T-Link**

Z tej funkcji należy korzystać dla urządzeń CEC podłączonych do gniazd HDMI telewizora i włączać jednym przyciskiem odtwarzanie i gotowość urządzeń CEC.

## **Włączanie i wyłączanie T-Link**

**1.** Naciśnij na pilocie, wybierz **System > T-Link** (System > T-Link) i naciśnij **OK**/►, aby zatwierdzić.

- **2.** Naciśnij ▲/▼, aby wybrać **T-Link** (T-Link) i naciśnij **OK**/►, aby zatwierdzić.
- **3.** Naciśnij ▲/▼, aby wybrać **On** (Włącz) lub **Off** (Wyłącz) i naciśnij **OK**, aby potwierdzić.
- 4. Naciśnii **EXIT** lub  $\otimes$ , aby zamknać menu.

### **Używanie automatycznego włączania**

Umożliwia automatyczne włączanie telewizora, jeśli urządzenie typu CEC (np. odtwarzacz DVD) zostanie włączone pilotem. Wybierz **On** (Włącz), by włączyć tę funkcję.

### **Używanie automatycznego trybu oczekiwania**

Umożliwia automatyczne przejście do trybu oczekiwania wszystkim urządzeniom typu CEC, jeśli telewizor zostanie wyłączony pilotem. Wybierz **On** (Włącz), by włączyć tę funkcję.

*Uwaga: Funkcje CEC są zależne od podłączonych urządzeń i możliwe jest, że niektóre urządzenia, po podłączeniu do tego telewizora, mogą nie współdziałać właściwie. W sprawie urządzeń stwarzających problemy należy się odnieść do ich podręcznika użytkowania lub skonsultować z ich producentem.*

## **HbbTV**

HbbTV (telewizja hybrydowa wykorzystująca szerokopasmowy internet) to usługa oferowana przez niektórych nadawców, która jest dostępna na niektórych kanałach telewizji cyfrowej. HbbTV to telewizja interaktywna nadawana przez szerokopasmowy internet. Funkcie interaktywne stanowia dodatek wzbogacający standardowe programy cyfrowe; są to między innymi Cyfrowe telegazeta, elektroniczny przewodnik po programach, gry, głosowanie, informacje powiązane z konkretnym programem, interaktywne reklamy, magazyny informacyjne, telewizja na życzenie (catch-up TV), itp. Aby korzystać z HbbTV, należy podłączyć telewizor do internetu i włączyć HbbTV.

### *Uwagi:*

- *Usługi HbbTV są uzależnione od kraju i nadawcy i mogą nie być dostępne na Twoim obszarze.*
- *Nie można za pomocą tej własności ściągać plików do telewizora z funkcją HbbTV.*
- *Dostawca aplikacji lub technologia nadawania mogą powodować chwilowe zaniki usługi HbbTV.*
- *Aby korzystać z aplikacji HbbTV należy podłączyć telewizor do internetu szerokopasmowego. Aplikacje HbbTV mogą działać niepoprawnie w trakcie problemów z jakością połączenia internetowego.*

## **Dostęp do HbbTV**

- **1.** Naciśnij  $\otimes$  na pilocie, wybierz **System** > HbbTV **settings > HbbTV** (System > Ustawienia HbbTV > HbbTV) i naciśnij **OK**/►, aby zatwierdzić.
- **2.** Naciśnij ▲/▼, aby wybrać **On** (Włącz) i naciśnij **OK**, aby potwierdzić.
- **3.** Po dostrojeniu cyfrowego sygnału telewizyjnego, który nadaje HbbTV, dostępność usług zostanie zasygnalizowana za pomocą znacznika ekranowego (najczęściej jest to czerwony przycisk, jednak mogą być stosowane przyciski w innych kolorach). Naciśnij wskazany kolorowy przycisk, aby otworzyć strony interaktywne.
- **4.** Do przewijania stron HbbTV służą ▲/▼/◄/► i przyciski kolorowe; zatwierdź wybór naciskając **OK**.

### **Wyłączenie HbbTV**

Aby uniknąć zakłóceń, które mogą być wywoływane przez testowe przekazy HbbTV, należy wyłączyć funkcie HbbTV:

- **1.** Naciśnij @ na pilocie, wybierz System > HbbTV **settings > HbbTV** (System > Ustawienia HbbTV > HbbTV), a następnie naciśnij **OK**/►, aby zatwierdzić.
- **2.** Naciśnij ▲/▼, aby wybrać **Off** (Wyłącz) i naciśnij **OK**, aby potwierdzić.

## **Korzystanie z EPG (elektroniczny przewodnik po programach)**

EPG to przewodnik wyświetlany na ekranie, zawierający aktualny program telewizyjny. Możesz w nim przewijać, wybierać i wyświetlać programy.

- **1.** Na pilocie naciśnij **GUIDE**. Pojawi się menu **Programme Guide** (Przewodnik po programach), które dostarcza informacji o aktualnym i następnym programie dla każdego z kanałów. Do nawigowania po przewodniku służą przyciski ▲/▼/◄/► pilota.
- **2.** Podczas korzystania z EPG używaj przycisków widocznych na dole ekranu.
	- **Watch now** (Oglądaj teraz) lub **More** (Więcej): Naciśnij **OK**, aby oglądać wybrany kanał lub przejrzeć więcej informacji o wybranym programie.
	- **Programme filter** (Filtr programów): naciśnij =, aby zastosować filtr dla programów telewizji cyfrowej.
	- **Custom schedule** (Harmonogram niestandardowy): Naciśnij czerwony przycisk, aby stworzyć harmonogram.
	- Select date (Wybierz datę): Aby wybrać datę, naciśnij zielony przycisk.
- **Schedule list** (Lista harmonogramu): Aby wyświetlić listę harmonogramu, naciśnij żółty przycisk.
- **3.** Aby zamknąć EPG naciśnij **GUIDE** lub **EXIT**.

## **Funkcja Bluetooth**

*(\* niedostępne w niektórych typach)* Bluetooth® to standard technologii bezprzewodowej umożliwiający wymianę danych na niewielką odległość pomiędzy urządzeniami Bluetooth. Do telewizora przez Bluetooth można podłączyć urządzenia audio, mysz lub klawiaturę Bluetooth.

- 1. Naciśnij  $\bigcirc$  na pilocie, następnie naciśnij ▲/▼/◀/►, by przesunąć kursor na @ u qóry ekranu po prawej stronie, po czym naciśnij **OK**, by wejść.
- **2.** Wybierz **Remotes & Accessories > Add accessory** (Obsługa zdalna i akcesoria > Dodaj akcesoria) i naciśnij **OK** w celu zatwierdzenia. Telewizor automatycznie odnajdzie urządzenia Bluetooth znajdujące się w pobliżu. Wybierz dostępne urządzenie, naciśnij **OK** i wykonaj wskazówki, aby połączyć urządzenia.
	- *Uwaga: Technologia Bluetooth (jeśli jest dostępna w Twoim modelu TV) wykorzystuje częstotliwość 2,4 GHz, dlatego sąsiedztwo punktów dostępowych Wi-Fi, routerów lub kuchenek mikrofalowych może wywoływać zakłócenia podczas przesyłania sygnału audio przez Bluetooth. Gdy wystąpią zakłócenia, zrestartuj urządzenie Bluetooth, aby odnaleźć częstotliwość z mniejszą liczbą zakłóceń, a jeśli zakłócenia występują nadal zbliż urządzenie Bluetooth do TV lub zwiększ odległość pomiędzy TV a źródłem zakłóceń.*

Słowny znak i logo Bluetooth są zarejestrowanymi znakami handlowymi firmy Bluetooth SIG, Inc. Ich wykorzystanie przez TCL podlega licencji. Pozostałe znaki i nazwy handlowe stanowią własność swoich właścicieli.

## **Natychmiastowe włączanie**

Umożliwia to szybsze włączenie telewizora z trybu czuwania niż wyłączenie tej funkcji, ale zwiększa również zużycie energii w trybie czuwania.

- 1. Na pilocie naciśnij △, wybierz  $\otimes$  > **Device Preferences > Power > Instant power on** (preferencje urządzenia > zasilanie > natychmiastowe włączanie) i naciśnij **OK**, aby włączyć lub wyłączyć.
- 2. Naciśnij  $\leftarrow$ , aby powrócić do poprzedniego menu.

## **Wybudzanie przez sieć**

Ta funkcja umożliwia włączenie telewizora z trybu czuwania poprzez sieć. Aby korzystać z tej funkcji, trzeba się upewnić, że:

- **1.** Telewizor jest podłączony do działającej bezprzewodowej sieci domowej;
- **2.** Wybrane urządzenie sterujące, jak smartfon, jest podłączony do tej samej sieci, co telewizor;
- **3.** Aplikacja obsługująca funkcję wybudzania przez sieć, jak YouTube, została zainstalowana na urządzeniu sterującym;
- **4. Networked standby** (Czuwanie sieciowe) jest włączone w menu **Network & Internet** (Sieć i internet) na stronie głównej.

Gdy telewizor znajduje się w trybie czuwania sieciowego, można skorzystać z aplikacji, aby go zdalnie wybudzić.

*Uwagi:* 

- *Funkcja ta jest wyłączana po naciśnięciu i przytrzymaniu przycisku na pilocie zdalnego sterowania i potwierdzeniu wyłączenia telewizora.*
- *Przed użyciem funkcji wybudzania przez sieć należy upewnić się, że Instant power on (Natychmiastowe włączanie) jest włączone w ustawieniach.*

## **Resetowanie do domyślnych ustawień fabrycznych**

Umożliwia przywrócenie ustawień fabrycznych telewizora.

- 1. Naciśnii **∩** na pilocie, wybierz �� > Device **Preferences > Reset > Factory data reset > Erase everything** (Preferencje urządzenia > Reset > Reset do ustawień fabrycznych > Usuń wszystko) i naciśnij **OK**, aby potwierdzić wybór.
- **2.** Użyj przycisków numerycznych na pilocie, aby wprowadzić hasło 1234 lub swoje własne hasło, jeśli zostało zmienione.
- **3.** Wybierz **OK** i naciśnij **OK** w celu potwierdzenia.
- **4.** Wyświetlony zostanie ekran **Welcome** (powitalny). Postępuj zgodnie z instrukcjami w części **Konfiguracja początkowa**.

## **Używanie sterownika głosowego do telewizora**

Przed użyciem sterownika głosowego do telewizora podłącz telewizor do sieci i upewnij się, że ma on dostęp do strony Google. Następnie wykonaj poniższe kroki w celu uzyskania dostępu.

- **1.** Przed użyciem tej funkcji włącz wbudowany mikrofon (przeczytaj w Szybkim przewodniku, jak znaleźć przełącznik mikrofonu w telewizorze).
- **2.** Wejdź na stronę główną Android TV, naciskając na pilocie.
- **3.** Wybierz  $\circledS$  > General Settings > Device **Preferences > Google Assistant > "Ok Google" detection** (Ustawienia ogólne > Preferencje urządzenia > Asystent Google > Wykrywanie "Ok Google") i naciśnij **OK**, by włączyć. Jeśli opcja jest dostępna, można ją także ustawić, wybierając  **> Quick Settings > "Ok Google" detection** (Szybkie ustawienia > Wykrywanie "Ok Google").
- 4. Powiedz "OK Google", aby je aktywować. *Uwagi:*
	- *Sterownik głosowy do telewizora jest dostępny tylko dla wybranych modeli. O szczegóły zapytaj lokalnego dostawcę.*
	- *Konieczne jest ciche otoczenie, aby zapewnić jego lepsze działanie podczas użytkowania. Zalecana odległość używania sterownika głosowego do telewizora wynosi do 2 metrów przed nim.*
	- *Jeśli nie będzie używany, wyłącz wbudowany przełącznik mikrofonu.*
	- *Zalecamy wyłączenie "Ok Google" detection (Wykrywanie "Ok Google"), by uniknąć zakłóceń, które mogą się pojawić, jeśli z funkcji asystenta Google korzysta ponad jeden terminal.*
	- *Dostępność sterownika głosowego do telewizora zależy od regionu/kraju/języka.*
	- *Pobór mocy w trybie czuwania wzrośnie, ponieważ wbudowany mikrofon ciągle nasłuchuje, jeśli włączony jest asystent Google lub sterownik głosowy z wbudowanym mikrofonem.*

## **Hasło kontroli rodzicielskiej**

- Hasło domyślne to 1234. Można je zmienić na nowe.
- Hasłem nadrzędnym jest 0423. Jeśli zapomniałeś swój kod, to wprowadź hasło nadrzędne, by zastąpić nim wszystkie istniejące kody.

## **Rozwiązywanie problemów**

Przed żądaniem serwisu proszę sprawdzić następującą listę.

### **Brak obrazu i dźwięku.**

- Upewnić się, że wtyk sznura zasilania jest prawidłowo włożony do gniazdka.
- Upewnić się, że źródło jest ustawione prawidłowo.
- Upewnić się, że antena jest podłączona prawidłowo.
- Upewnić się, że głośność nie jest ustawiona na minimum i dźwięk nie jest wyłączony.
- Upewnić się, że słuchawki nie są włączone.
- Telewizor może otrzymywać sygnał inny niż ze stacji nadawczych TV.

#### **Obraz jest niewyraźny.**

- Upewnić się, że antena jest podłączona prawidłowo.
- Sprawdzić, czy sygnał TV jest odbierany właściwie.
- Słaba jakość obrazu może wynikać z kamery VHS, kamkordera lub innego urządzenia peryferyjnego włączonego w tym samym czasie. Wyłączyć jedno z urządzeń peryferyjnych.
- "Widmo" lub obraz podwójny może być spowodowany przesłonięciem anteny wysokimi budynkami lub wzgórzami. Użycie silnie kierunkowej anteny może poprawić jakość obrazu.
- Poziome linie kropkowane na obrazie mogą być spowodowane zakłóceniami elektrycznymi, np. suszarką do włosów, pobliskimi światłami neonowymi. Należy je wyłączyć lub usunąć.

#### **Obraz jest zbyt ciemny, zbyt jasny, lub przebarwiony.**

- Sprawdzić korekcję kolorów.
- Sprawdzić ustawienie jaskrawości.
- Sprawdzić funkcję wyostrzania.

#### **Pilot nie działa.**

- Sprawdzić baterie pilota.
- Upewnij się, że czujnik sygnału zdalnego sterowania z przodu telewizora nie jest oświetlany silnym światłem jarzeniowym.
- Za pomocą miękkiej ściereczki przetrzyj okienko czujnika zdalnego sterowania z przodu telewizora.

Jeśli powyższe podpowiedzi nie rozwiązują problemu technicznego, to proszę zajrzeć do karty gwarancyjnej w celu wyszukania informacji o serwisie.

#### **Warunki pracy**

Temperatura 5°C - 35°C (41°F - 95°F) Wilgotność 20 - 75% (bez kondensacji)

#### **Warunki przechowywania**

Temperatura -15°C - 45°C (5°F - 113°F) Wilgotność 10 - 90% (bez kondensacji)

#### **Informacje na temat komunikacji radiowej**

- Zakres częstotliwości nadajnika Bluetooth®: 2402-2480 MHz
- Moc nadajnika Bluetooth®: 5 dBm (+/-5 dB)
- Zakres częstotliwości nadajnika Wi-Fi 2,4 GHz: 2412-2472 MHz
- Moc nadajnika Wi-Fi 2,4 GHz: 16 dBm (+3 dB / -5 dB)
- Zakres częstotliwości tunera DVB-T/T2/C: 50,5-858 MHz
- Zakres częstotliwości tunera DVB-S/S2: 950-2150 MHz

### **Uwaga OSS**

Ten produkt używa licencji GPL (wersja 2 i 3), LGPL (wersja 2.1) oraz MPL (wersja 1.1).

W przypadku pytań na temat otwartego oprogramowania proszę skontaktować się z najbliższym biurem TCL.

Ten produkt używa oprogramowania rozpowszechnianego zgodnie z Independent JPEG Group.

Ten produkt oprogramowania rozpowszechnianego zgodnie z libpng Project.

Ten produkt oprogramowania rozpowszechnianego zgodnie z Freetype Project.

Ten produkt oprogramowania rozpowszechnianego zgodnie z zlib Project.

Ten produkt używa oprogramowania (libxml2, curl, expat, c-areas) rozpowszechnianego zgodnie z MIT.

Ten produkt używa oprogramowania CyberLink for C rozpowszechnianego zgodnie z Open Source Project.

Ten produkt wykorzystuje oprogramowanie opensl, xerces which rozpowszechniane zgodnie z Apache License Project.

Oprogramowanie GPL: Linux Kernel, glib, libiconv, gcc libgcc, gcc libstdc++, u-Boot loader, ffmepg, utillinux-ng, e2fsprogs, wget, iptables

Oprogramowanie LGPL: DFB (DirectFB), gstreamer, gst-plugins-base, gst-plugins-good, gst-plugins-bad, gst-plugins-ugly, gst-ffmpeg, glibc, wpa\_supplicant Oprogramowanie BSD: webp, mng, uriparser Oprogramowanie GNU: dosfstools

#### **[Oświadczenie prawne] firmy TCL - producenta niniejszego telewizora**

Ze względu na różne właściwości produktów z usługami SmartTV, jak również istnienia ograniczeń dostępnej zawartości, niektóre własności, zastosowania i usługi mogą być niedostępne we wszystkich urządzeniach i na wszelkim terytorium. Niektóre właściwości SmartTV mogą też wymagać dodatkowych urządzeń peryferyjnych lub opłat członkowskich, sprzedawanych odrębnie. Więcej informacji o poszczególnych urządzeniach lub informacje o dostępności treści znajdują się na naszej stronie internetowej. Usługi i dostępność treści poprzez SmartTV ulegają czasem zmianie bez uprzedniego zawiadomienia.

Wszelkie treści i usługi dostępne przez to urządzenie należą do stron trzecich i są chronione prawem autorskim, patentami, znakami towarowymi i innymi prawami ochrony własności intelektualnej. Takie treści i usługi są udostępniane wyłącznie na twój osobisty, niekomercyjny użytek. Żadna treść lub usługa nie może być użyta w sposób nie zatwierdzony przez właściciela zawartości lub dostawcy usług. Nie ograniczając powyższego, bez wyraźnego upoważnienia właściciela odnośnej zawartości lub dostawcy usług, nie wolno modyfikować, kopiować, publikować ponownie, załadowywać, upubliczniać, transmitować, tłumaczyć, sprzedawać, tworzyć dzieł pochodnych, eksploatować, lub rozpowszechniać w jakikolwiek sposób albo poprzez jakiekolwiek medium, żadnej zawartości i usług wyświetlanych przez to urządzenie.

WYRAŹNIE POTWIERDZASZ I ZGADZASZ SIĘ, ŻE UŻYWANIE TEGO URZADZENIA JEST TWOIM WYŁĄCZNYM RYZYKIEM I ŻE CAŁE RYZYKO ODNOŚNIE ZADOWALAJĄCEJ JAKOŚCI, DZIAŁANIA I DOKŁADNOŚCI SPOCZYWA NA TOBIE. TREŚCI I USŁUGI URZĄDZENIA ORAZ STRON TRZECICH, SĄ DOSTARCZANE "TAKIMI JAKIE SĄ" BEZ GWARANCJI JAKIEGOKOLWIEK RODZAJU, ZARÓWNO WYRAŻONEJ JAK I DOMNIEMANEJ. FIRMA TCL WYRAŹNIE WYKLUCZA WSZELKIE GWARANCJE I WARUNKI W ODNIESIENIU DO URZĄDZENIA ORAZ WSZELKICH TREŚCI I USŁUGI, ZARÓWNO WYRAŹNE LUB DOMNIEMANE, WŁĄCZNIE ALE NIE WYŁĄCZNIE, ZE ZDOLNOŚCIĄ SPRZEDAŻY, ZADOWALAJĄCEJ JAKOŚCI, PRZYDATNOŚCI DO OKREŚLONEGO CELU, DOKŁADNOŚCI, SPOKOJNEGO ZADOWOLENIA I NIENARUSZALNOŚCI PRAW OSÓB TRZECICH. FIRMA TCL NIE GWARANTUJE DOKŁADNOŚCI, OBOWIĄZYWANIA, NIEOGRANICZONOŚCI W CZASIE, ZGODNOŚCI Z PRAWEM LUB PEŁNI JAKIEJKOLWIEK TRESCI LUB USŁUG UDOSTĘPNIANYCH PRZEZ TO URZĄDZENIE I

NIE GWARANTUJE, ŻE URZADZENIE, TREŚĆ LUB USŁUGI SPEŁNIĄ TWOJE WYMAGANIA, ALBO ŻE PRACA URZĄDZENIA LUB USŁUGI BĘDĄ NIEPRZERWANE I WOLNE OD BŁĘDÓW. W ŻADNYCH OKOLICZNOŚCIACH, WŁACZAJAC W TO ZANIEDBANIE, FIRMA TCL NIE ODPOWIADA, CZY TO W UMOWIE LUB ZA CZYN, ZA ŻADNE SZKODY BEZPOŚREDNIE, POŚREDNIE, PRZYPADKOWE, SPECJALNE LUB WTÓRNE, HONORARIA ADWOKACKIE, KOSZTY, LUB JAKICHKOLWIEK INNE SZKODY WYNIKŁE Z, LUB W POŁĄCZENIU Z JAKIMIKOLWIEK INFORMACJAMI ZAWARTYMI, LUB NABYTYMI W WYNIKU WYKORZYSTANIA URZADZENIA, ANI ZA TREŚCI I USŁUGI UDOSTEPNIONE TOBIE LUB PRZEZ OSOBY TRZECIE, NAWET W RAZIE UPRZEDZENIA O MOŻLIWOŚCI WYSTAPIENIA TAKICH SZKÓD.

Usługi osób trzecich mogą ulec zmianie, być zawieszone, przeniesione, zakończone lub przerwane a dostęp może być w każdym czasie wyłączony bez ostrzeżenia oraz TCL nie jest przedstawicielem i nie gwarantuje, że żadne treści lub usługi pozostaną dostępne w jakimkolwiek czasie. Treści i usługi są przekazywane przez strony trzecie za pomocą sieci i urządzeń transmisji, niezależnie od firmy TCL. Bez ograniczenia ogólnosci tego wyłączenia gwarancji, firma TCL wyraźnie wyklucza jakąkolwiek odpowiedzialność za jakiekolwiek zmiany, przerwy, wyłączenia, usunięcia, zawieszenia jakichkolwiek treści albo usług udostępnianych przez to urządzenie. Firma TCL może nałożyć ograniczenia na użycie lub dostęp do niektórych usług lub treści, w każdym przypadku i bez ostrzeżenia albo odpowiedzialnosci. Firma TCL nie odpowiada również za usługi klienta związane z treściami lub usługami. Wszelkie pytania lub żądania obsługi odnoszące się do treści lub usług należy bezpośrednio kierować do dostawców treści i usług.